# LXI Discovery Tool Installation Guide

## Step 1: Download and Install the Apple Bonjour Print Services

Bonjour is a service that locates devices such as [printers,](http://en.wikipedia.org/wiki/Bonjour_(software)) other computers, and the services that those devices offer on a [local network](http://en.wikipedia.org/wiki/Local_area_network) using [multicast Domain Name System](http://en.wikipedia.org/wiki/Multicast_DNS) (mDNS) service records.

LXI Devices conformant to LXI Standard Version 1.3 (2008) and later are required to support the mDNS service. Although mDNS is not required for the *LXI Discovery Tool* to execute properly, since there are other discovery mechanisms required by LXI Devices, it is recommended you install the Bonjour software. The mDNS service provides a very fast method of LXI Device discovery and is implemented on LXI Devices since 2008.

Download the Apple Bonjour Printer Services installation file from the Apple Web site at [AppleBonjourPrintServices.](http://www.apple.com/support/bonjour) There will be a link on that page to the latest version of the Bonjour Print Service for Windows. Please use version v2.0.2 and later for proper operation of the *LXI Discovery Tool*.

- **BonjourPSSetup.exe** is an executable file. It is written for Windows XP Service Pack 3 and later  $\bullet$  .
- The Bonjour Print Services installer is a signed application by Apple Inc.
- File size is approximately 6M bytes
- Download to your computer hard drive
- Run the **BonjourPSSetup.exe** and follow its installation Wizard
- Use the default settings provided by the Wizard

### Step 2: Download and Install the LXI Discovery Tool

Download and install the *LXI Discovery Tool* installer file from the LXI Consortium Web site at [GuidesForUsingLXI:](http://www.lxistandard.org/Resources/GuidesForUsingLXI.aspx)

- **LXI Discovery v1.xx.exe** is an executable file written for Windows XP Service Pack 3 and later
- The *LXI Discovery Tool* and its installer are both signed applications by the LXI Consortium.
- File size is approximately 56M bytes
- Download to your computer hard drive
- Run the **LXI Discovery v1.xx.exe** and follow its installation Wizard

**NOTE**: If you have already installed a version of the *LXI Discovery Tool*, the installation program will request to uninstall the prior version before proceeding.

- During the installation process, you may be notified of various other software components required for proper tool operation. The *LXI Discovery Tool* installer will invoke the other software component installers as needed:
	- o Requires .NET Framework 4.0 Answer **Yes** when prompted to install
	- o Follow the Microsoft .NET Framework 4 Setup Wizard
	- o Requires Microsoft C++ Redistributables Answer **Yes** when prompted to install
- o Follow the Microsoft Visual C++ Redistributable Setup Wizard
- When the installation is complete, a pop-up window will show the *LXI Discovery Tool* ReadMe.
- Press **Finish** to close the installer
- The installer creates an *LXI Discovery Tool* icon on your desktop when finished

### Step 3: Run the LXI Discovery Tool

- Navigate to your desktop and find the *LXI Discovery Tool* icon
- Double-click the *LXI Discovery Tool* icon to run the program
- If your computer is connected to the same subnet as an LXI Device, pressing the **Search** button will discover any the LXI Devices.
- Figure 1 illustrates two typical screen displays when discovering LXI Devices.

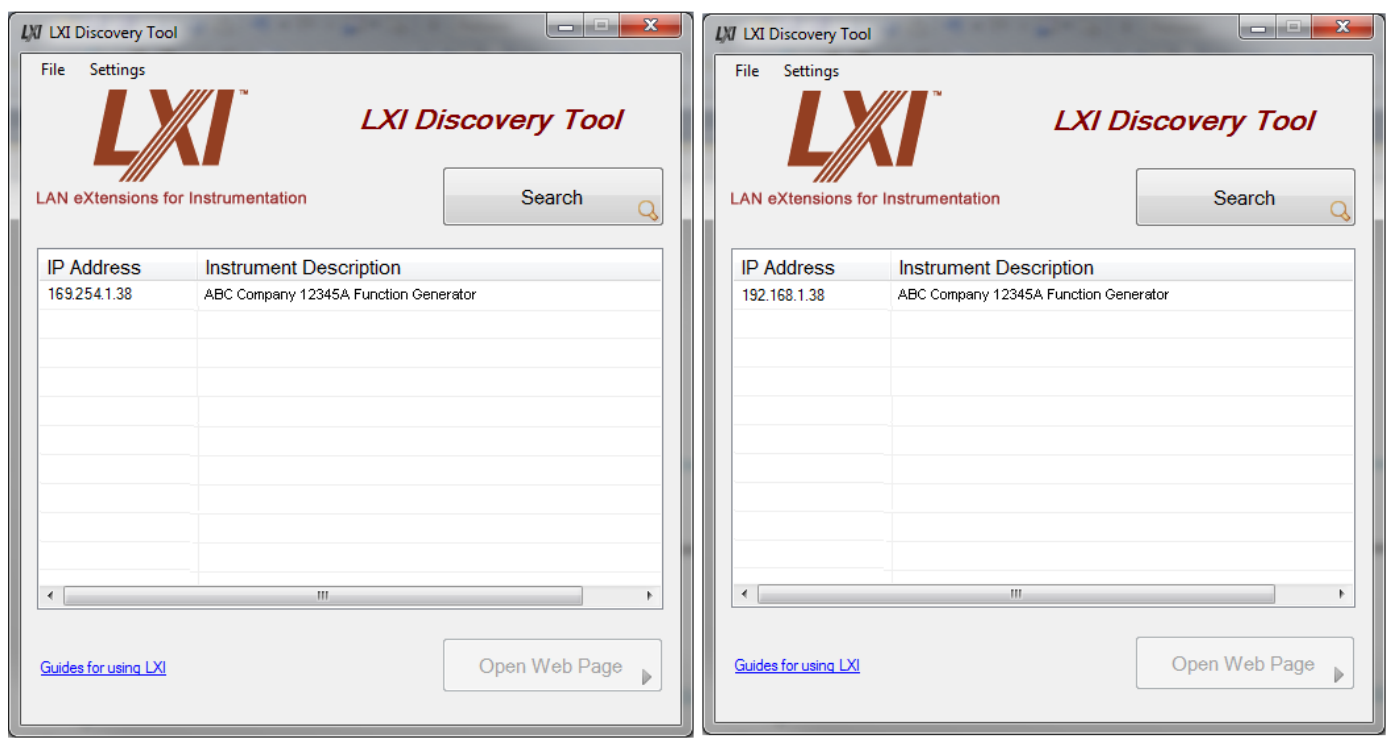

#### **Figure 1 Example Screen results from Searching for LXI Devices**

- Use the Mouse to select the entry, which enables the **Open Web Page** button.
- Press the **Open Web Page** button to bring up the LXI Device's Home page, or type the IP Address of the LXI Device into your Web Browser's Address Bar.
- You now have access to the LXI Device's Home page information and links to other LAN Configuration pages. See Figure 2 for an example Home Web page.

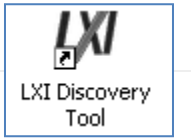

|                                 |                             | <b>Innovative Modular Test</b>     |  |
|---------------------------------|-----------------------------|------------------------------------|--|
| Home<br><b>IP Configuration</b> | <b>Instrument Home Page</b> |                                    |  |
| <b>Security</b>                 | <b>Instrument Model</b>     | 60-600-025                         |  |
| <b>Instrument Control</b>       | Manufacturer                | <b>Interfaces Ltd</b>              |  |
| <b>Diagnostics</b>              | Serial Number               | 0001C0068A0E                       |  |
| <b>Documents &amp; Drivers</b>  | Description                 | LXI 10 AMP 1-POLE MATRIX Simulator |  |
| Help                            | <b>LXI Class</b>            | Class C                            |  |
| <b>LXI</b> Identify             | <b>LXI Version</b>          | 1.1                                |  |
|                                 | <b>Host Name</b>            | box                                |  |
|                                 | <b>MAC Address</b>          | 00:01:C0:06:8A:0E                  |  |
|                                 | <b>TCP/IP Address</b>       | 192.168.0.106                      |  |
|                                 | Firmware<br><b>Revision</b> | 2.08                               |  |
|                                 |                             | Lan eXtensions for Instrumentation |  |

**Figure 2 Example LXI Device Home Web Page**

### **What if I Don't Discover an LXI Device?**

- 1. If the table is empty after searching, then there is a problem in discovering the LXI Device's IP Address. Refer to the *LXI Getting Started Guide* Appendix on *Troubleshooting* for more information. This document can be found at: [GuidesForUsingLXI](http://www.lxistandard.org/Resources/GuidesForUsingLXI.aspx)
- 2. If there is an entry in the table that says "**No description, open web page to view information**", then select the entry and press the **Open Web Page** button to verify this unidentified device is the LXI Device you expected to find.

Versions 1.0 and 1.1 of the LXI Standard used an initial discovery mechanism that required sending a textual command "\*IDN?" to obtain the instrument's identification. Beginning with Version 1.2, this information is accessible through the IP Address. Or, beginning with Version 1.3, this information is part of the mDNS service records. The *LXI Discovery Tool* does not send this command to avoid interrupting the LXI Device. Opening the Web page is relatively passive to the LXI Device.

#### **Where to go next**

The *LXI Getting Started Guide* and *Building LXI-based Test Systems* documents provide valuable information in understanding LXI Devices and how they connect to LAN. Both documents can be found at the following location on the LXI Consortium Web site: [GuidesForUsingLXI](http://www.lxistandard.org/Resources/GuidesForUsingLXI.aspx)